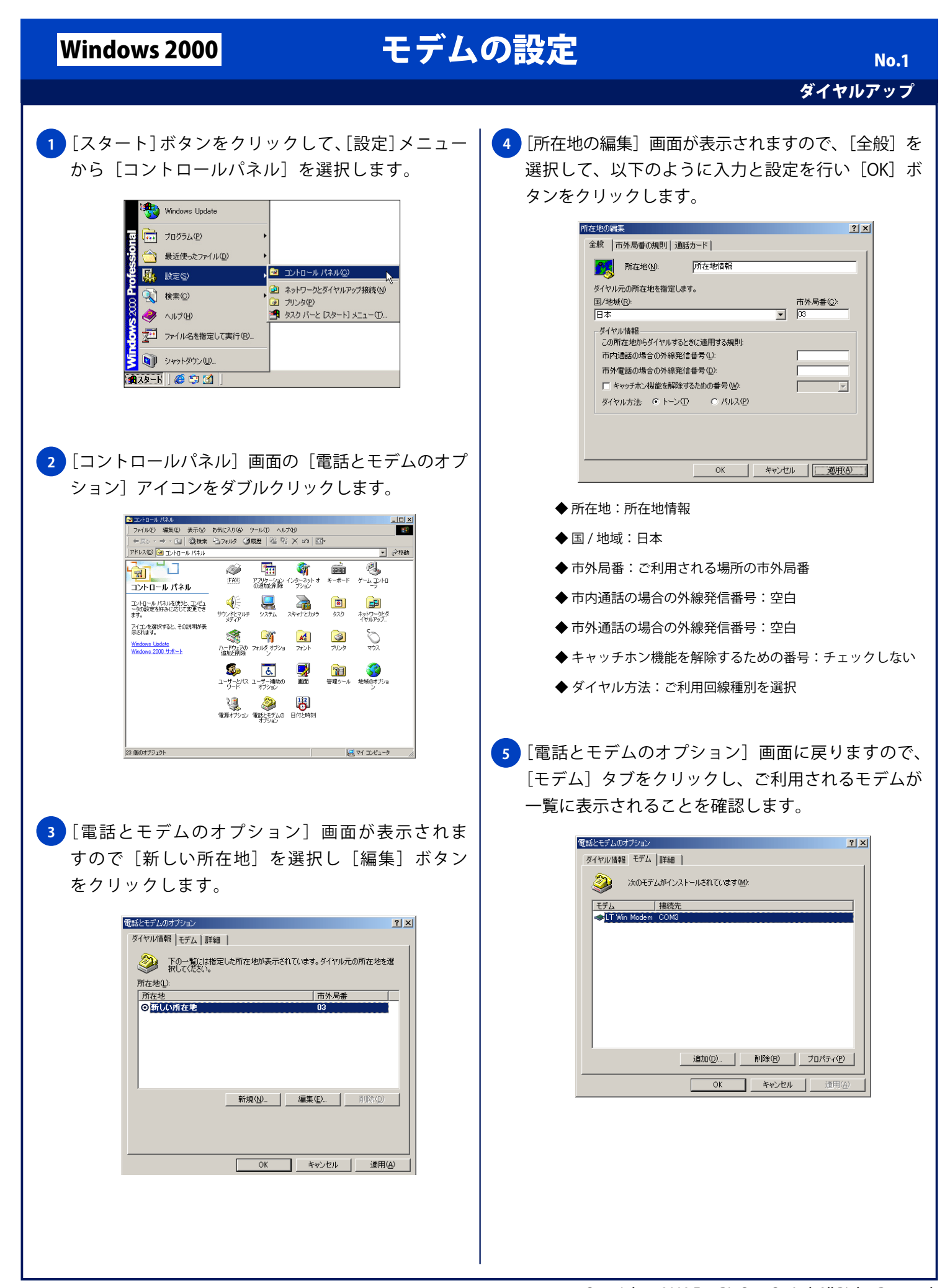

## Windows 2000 **モデムの設定**

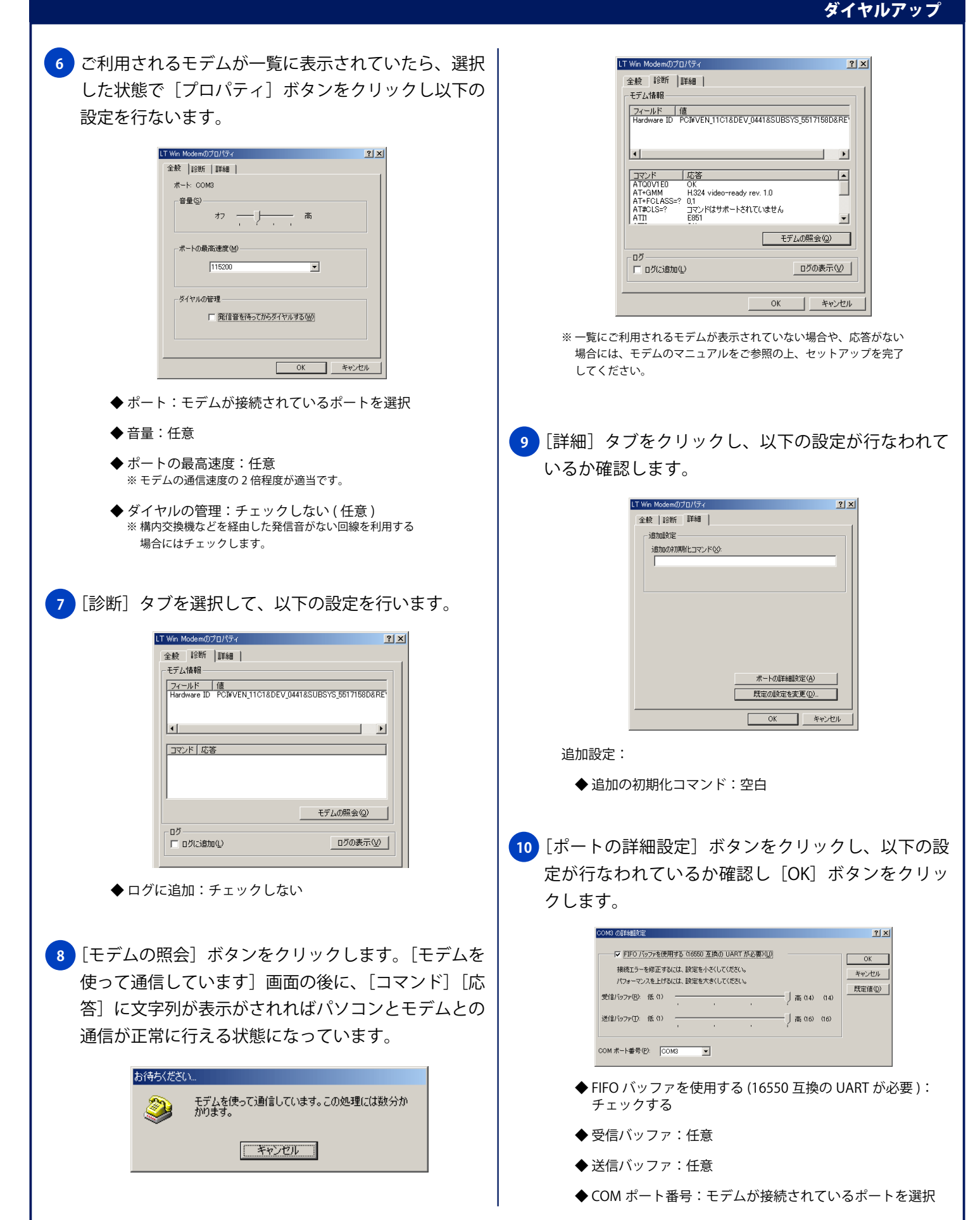

## Windows 2000 **モデムの設定** No. 3 ダイヤルアップ **11** [ご利用されるモデムのプロパティ]画面に戻ります **13** [詳細]タブをクリックし、以下の設定が行なわれて ので「規定の設定を変更]ボタンをクリックします。 いることを確認し「OKI ボタンをクリックします。 LT Win Modem 既定の設定  $2|X|$ LT Win Modemのプロパティ  $|?|x|$ 全般 [詳細] 全般 | 診断 | 詳細 | 追加設定 追加の初期化コマンド☆ ハードウェアの設定 -データ ビット(D): 8  $\overline{\mathbf{r}}$ パリティ(P): なし  $\overline{\mathbf{r}}$  $\overline{\mathbf{r}}$ ストップ ビット(S): 1 変調(M): <sup>|標準</sup>  $\overline{\phantom{a}}$ ポートの詳細設定(A) 既定の設定を変更(D)  $OK$ ■ キャンセル **コ**トャンセル  $OK$ ハードウェアの設定: ◆ データビット:8 <mark>12)</mark>[ご利用されるモデムの既定の設定] 画面が表示され ◆ パリティ:なし ますので、[全般]タブ内の設定が以下のようになっ ◆ストップビット:1 ているか確認します。 ◆ 変調:標準LT Win Modem 既定の設定  $2|X|$ [全般] 詳細 | <mark>14)</mark> [ご利用されるモデムのプロパティ] 画面が表示され 呼び出しオプション ますので [OK] ボタンをクリックします。 □ 切断までの待ち時間(D)  $\sqrt{3}$ 分 ダイヤル時の接続タイムアウト(C) 60 秒 LT Win Modemのプロパティ  $|?|x|$ 全般 診断 |詳細 | データ接続オプション  $#$ -K COM3 ポート速度(P): 115200  $\overline{\mathbf{r}}$ 音量(S) データプロトコル(A): |標準 EO  $\overline{\phantom{0}}$ ゎ ―⊩ 高 圧縮(<u>R)</u>: 有効  $\overline{\mathbf{r}}$ フロー制御(E): ハードウェア  $\overline{\phantom{a}}$ - ポートの最高速度(M)  $115200$  $\overline{\mathbf{r}}$  $OK$ **コ** キャンセル -ダイヤルの管理 -□ 発信音を待ってからダイヤルする(W) 呼び出しオプション: ◆ 切断までの待ち時間:チェックしない (任意) **OK キャンセル** ◆ ダイヤル時の接続タイムアウト:任意の秒 データ接続オプション <mark>15</mark> [電話とモデムのオブション] 画面が表示されますの ◆ ポート速度:任意 で[OK]ボタンをクリックします。 ※ モデムの通信速度の 2 倍程度が適当です。 **◆データプロトコル:標準 EC** 電話とモデムのオプション  $2|X|$ ダイヤル情報 モデム 詳細 | ◆ 圧縮:有効 **※33** 下の一覧には指定した所在地が表示されています。ダイヤル元の所在地を選 所在地(L): ◆ フロー制御:ハードウェア **Fift** 市外局番 ◎新しい所在地 新規(M). | 編集(E). | 引除(O)